SKT 10:10 **E** ● ▲ ·

 $\mathbf{C}$ 

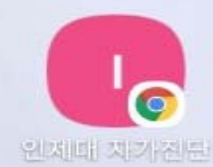

### **인제대학교 코로나**<sup>19</sup> **자가진단앱 사용 설명서**

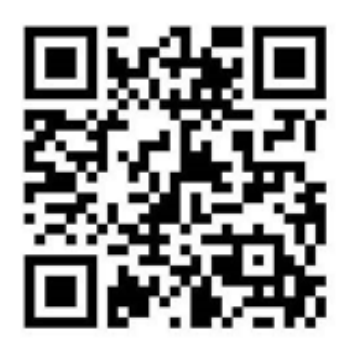

https://ijis.inje.ac.kr/covid19/main.aspx

### **재난대응본부**

#### **1.자가진단앱 접속 및 홈화면 추가 방법‐안드로이드 기기**

**▶ 포털사이트(구글, 네이버, 다음 등)에서 검색**: https://ijis.inje.ac.kr/covid19/main.aspx **▶ 문자발송, 홈페이지, 회람 등으로 링크접속**: https://ijis.inje.ac.kr/covid19/main.aspx

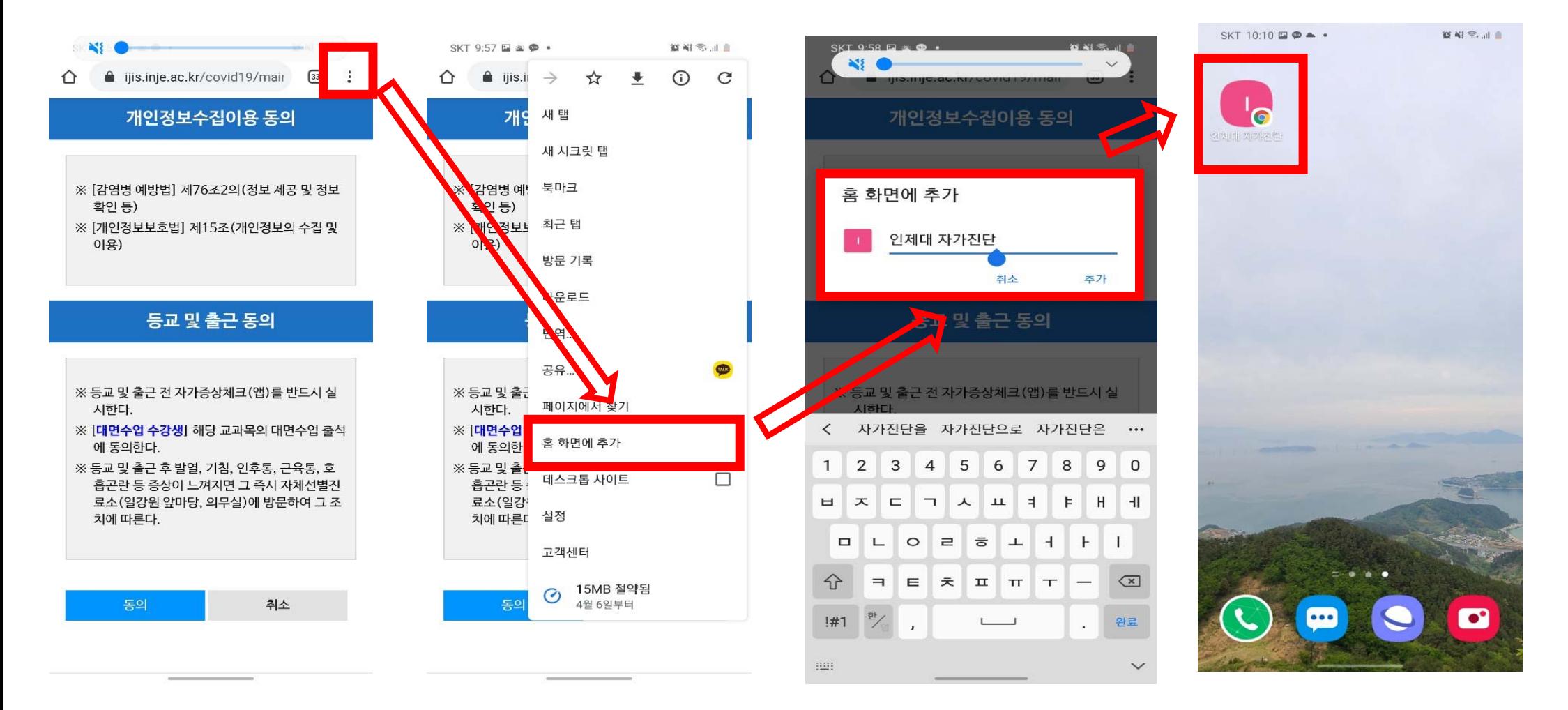

#### **1.자가진단앱 접속 및 홈화면 추가 방법‐애플 기기**

**▶ 포털사이트(구글, 네이버, 다음 등)에서 검색**: https://ijis.inje.ac.kr/covid19/main.aspx **▶ 문자발송, 홈페이지, 회람 등으로 링크접속**: https://ijis.inje.ac.kr/covid19/main.aspx

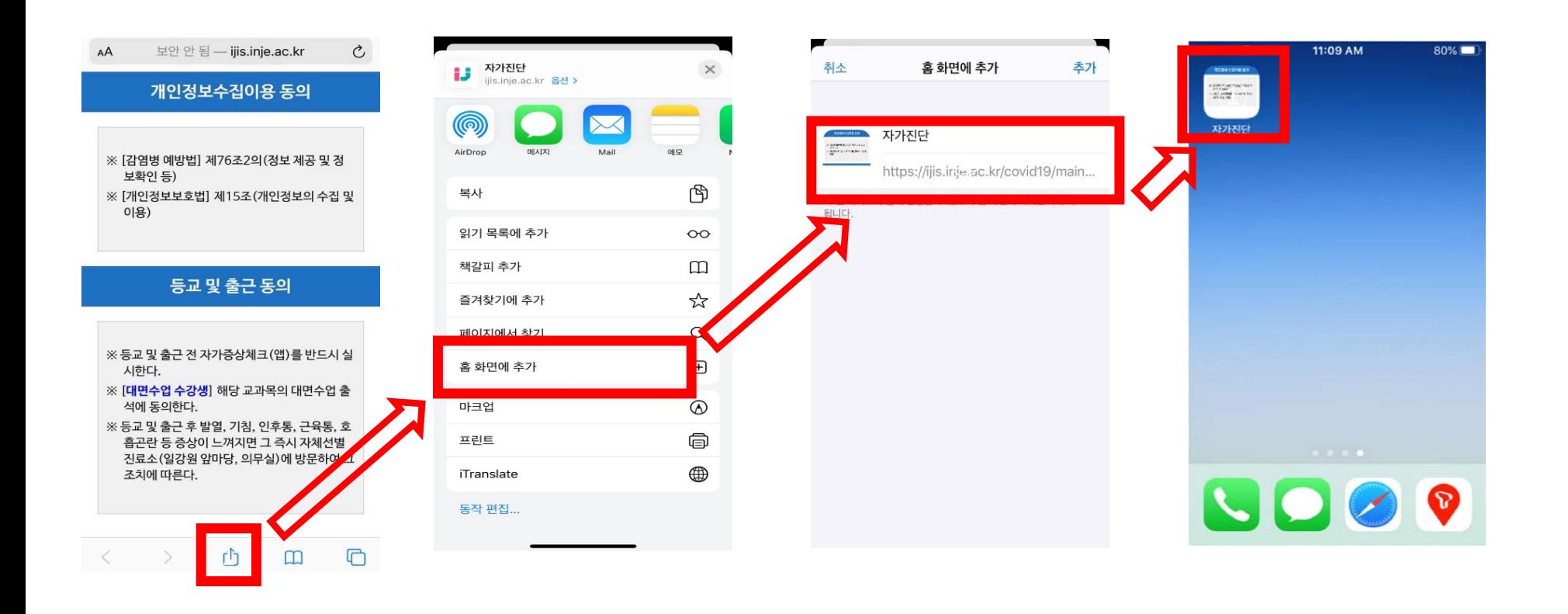

## **2. 등교전 사전 자가진단실시(등교가능 시)**

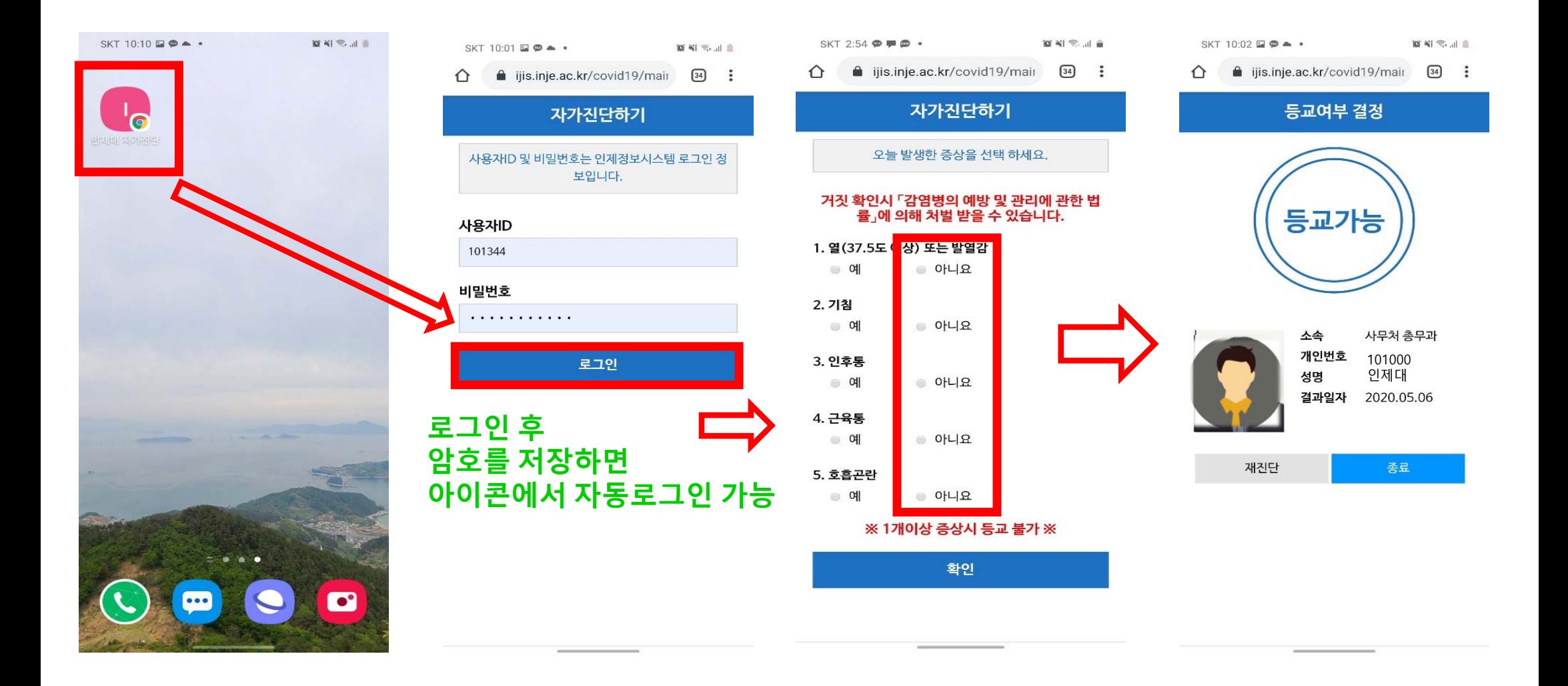

## **3. 등교전 사전 자가진단실시(등교불가 시)**

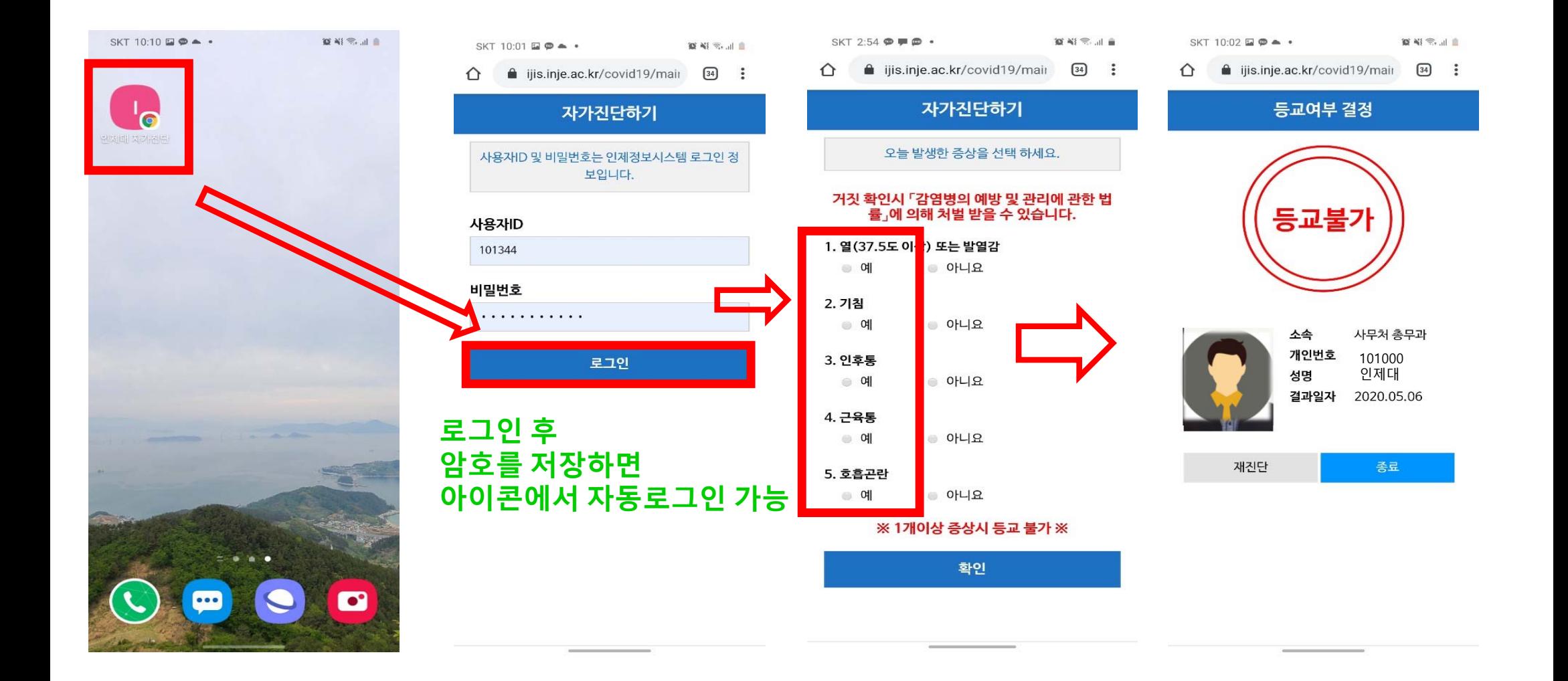

# **4. 등교 및 출근시 자가진단 결과 화면 제시**

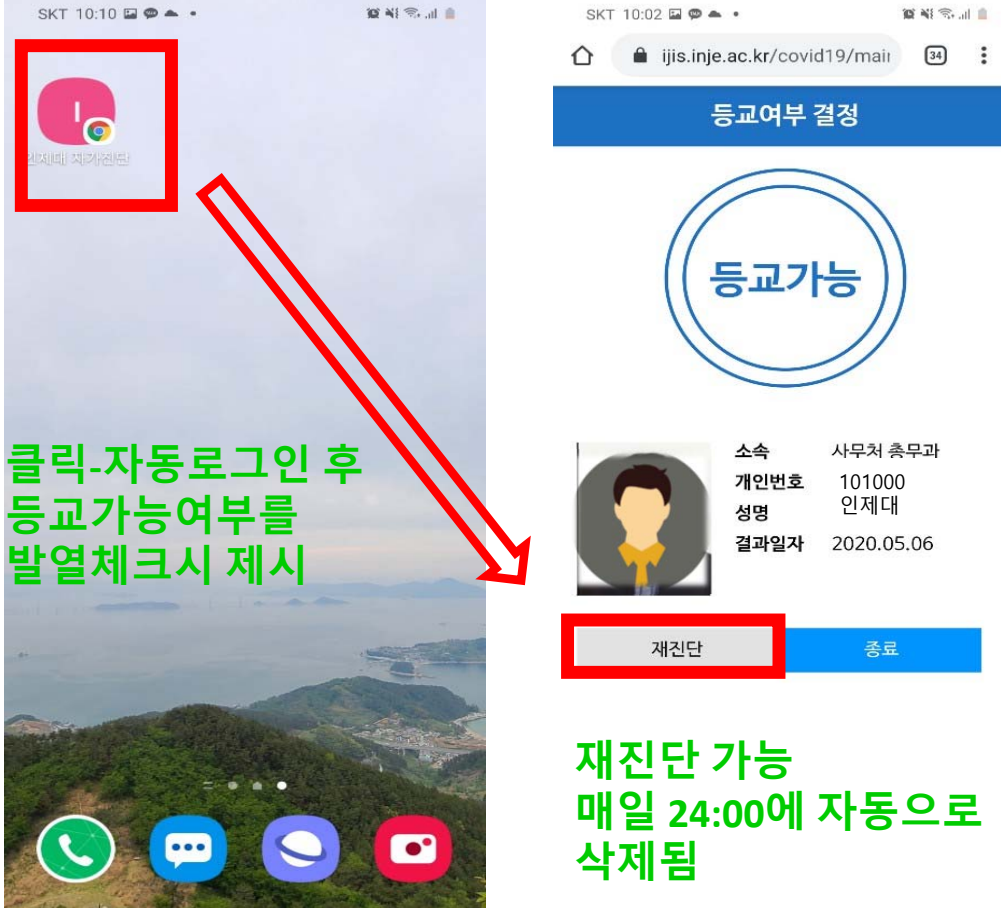

‐ **등교 및 출근시 통학버스 탑승** ‐ **정문 발열체크 수업 출석(확인 후 수업진행)** ‐ **부서 출근 다중밀집시설 출입(식당, 도서관, 소비조합 등)** ‐ **특수대학원 등 야간수업 출석 등**